## **คู่มือการใช้ระบบ e-Practical lab ส าหรับนักศึกษา**

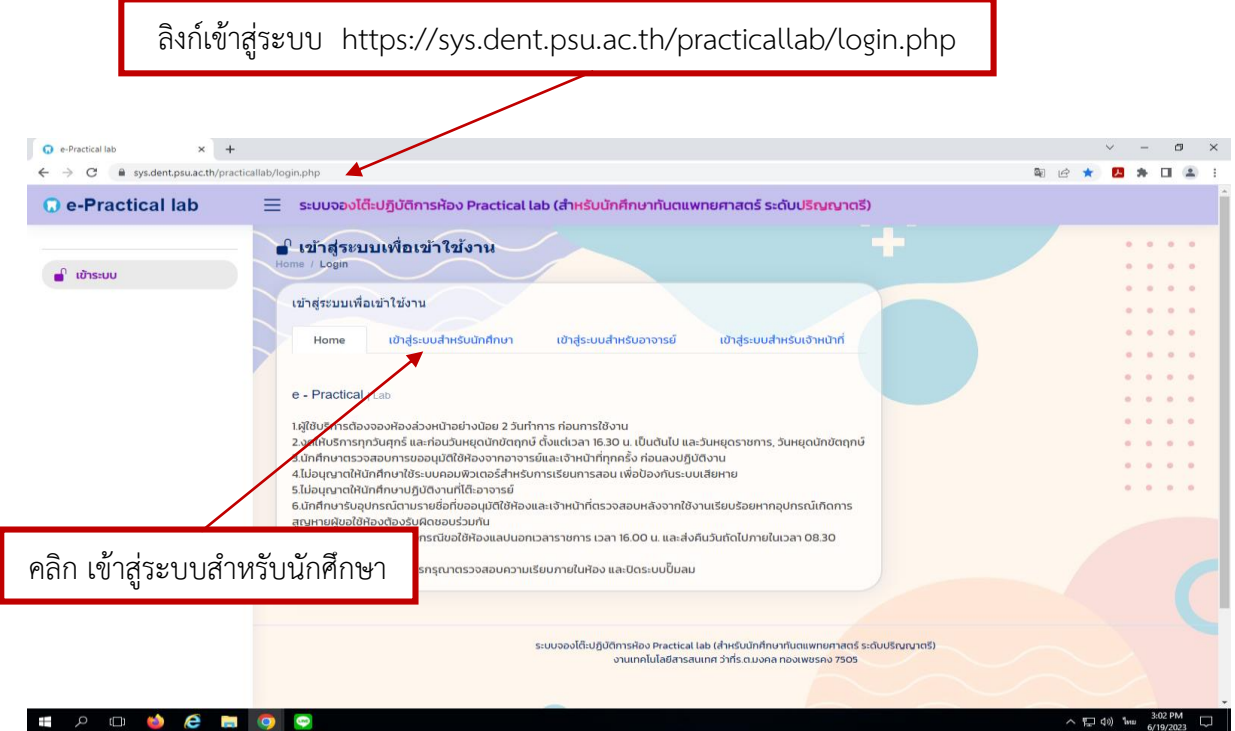

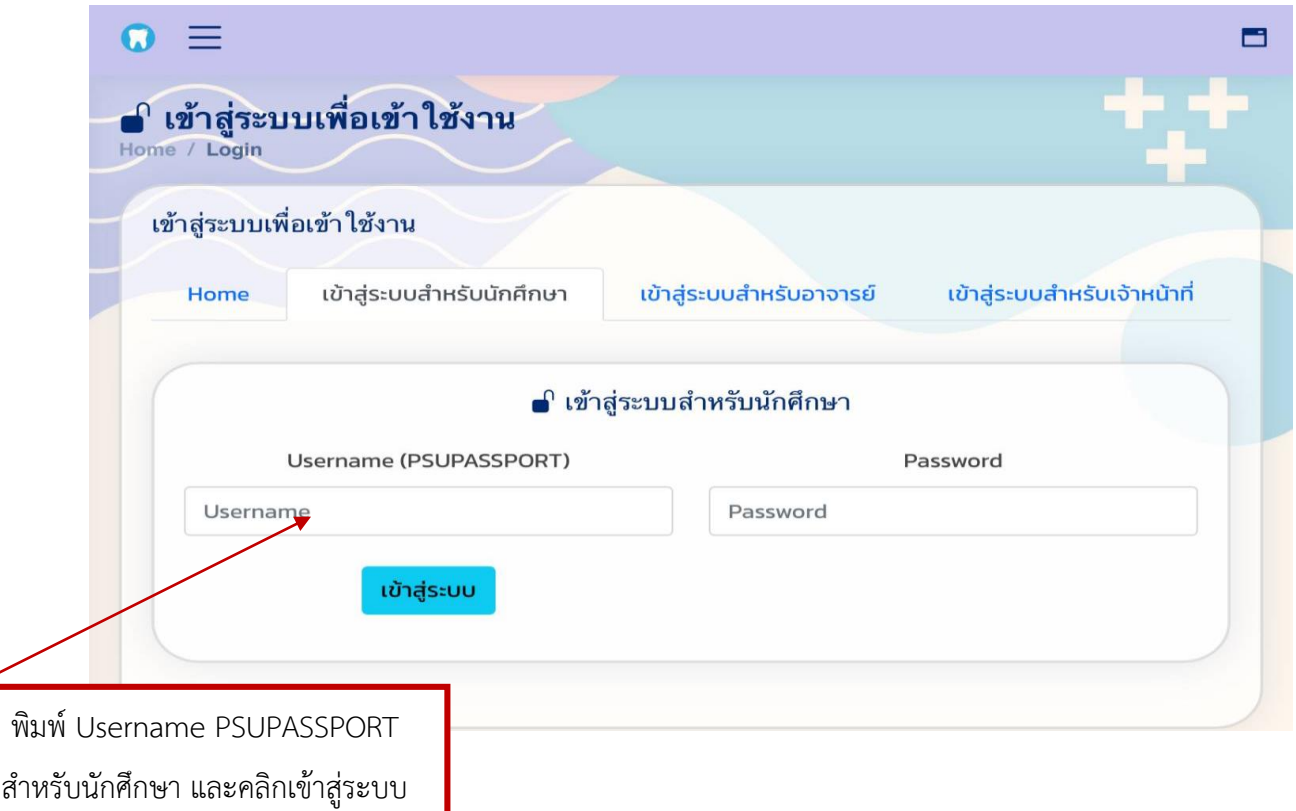

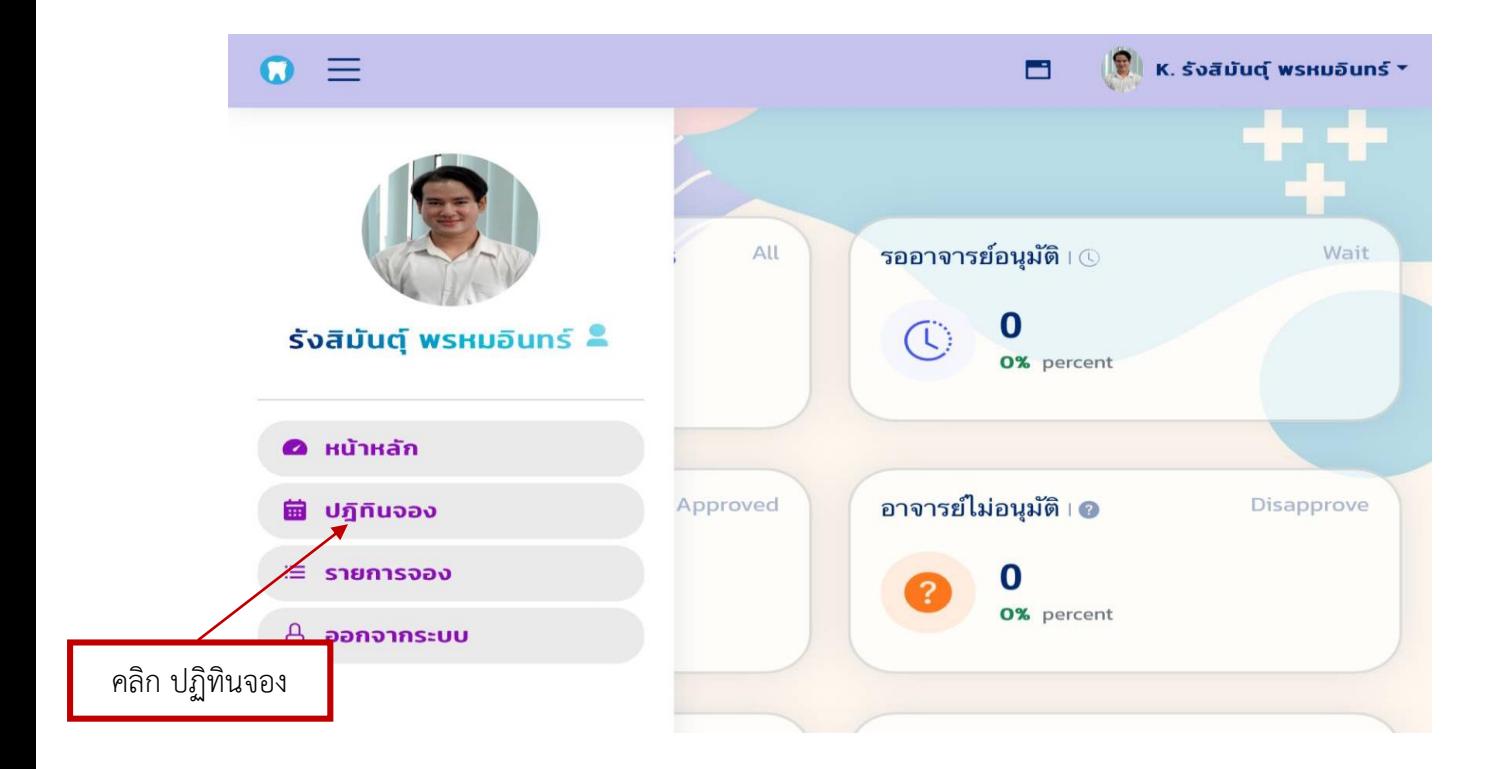

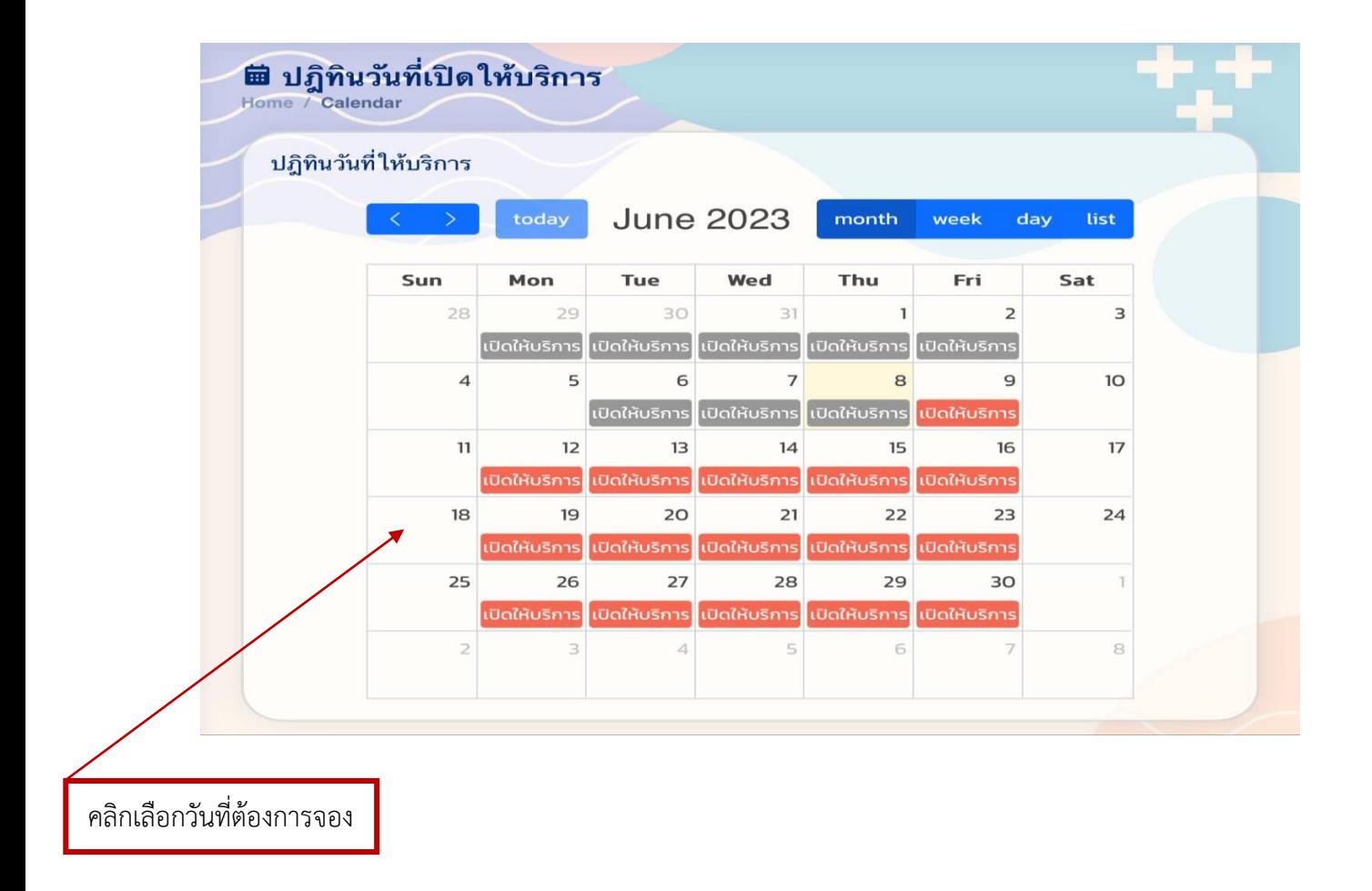

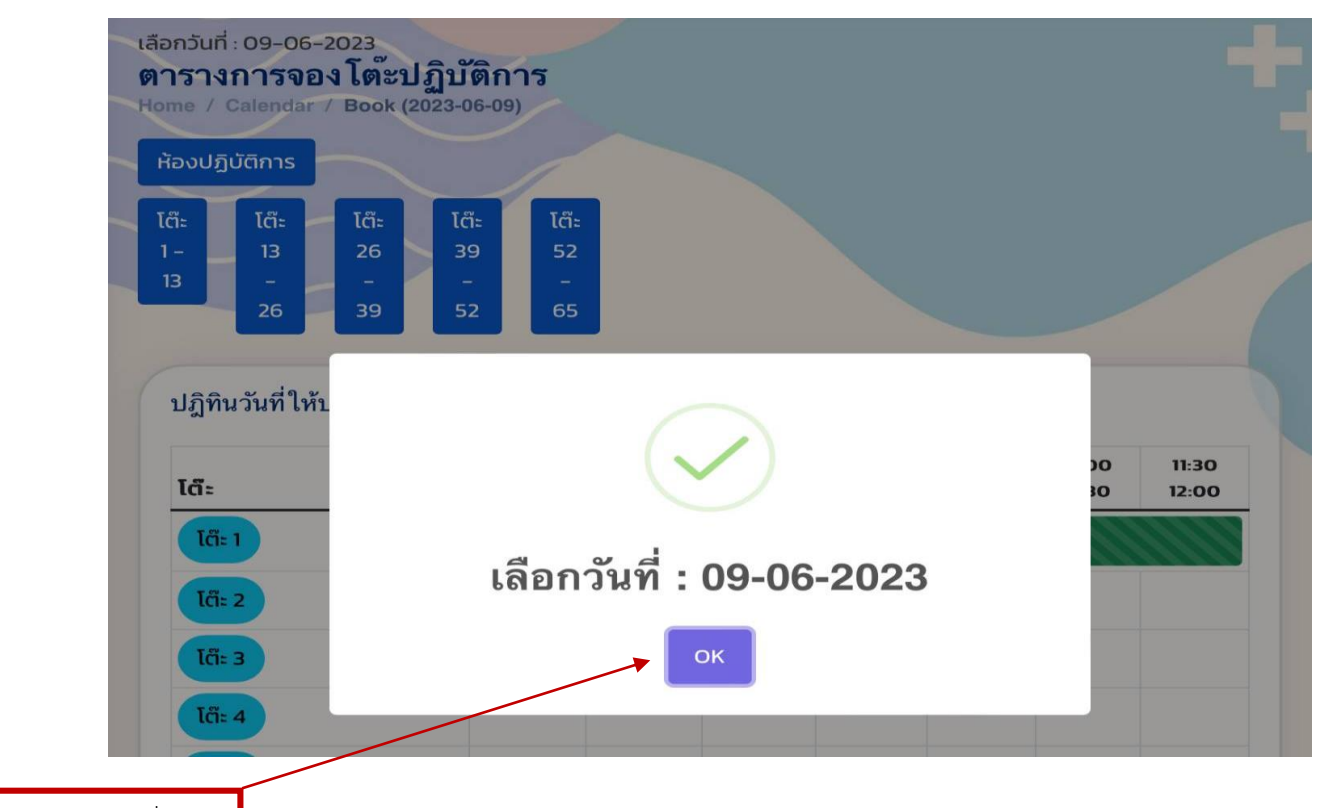

คลิก OK วันที่จอง

ไต๊ะ 4

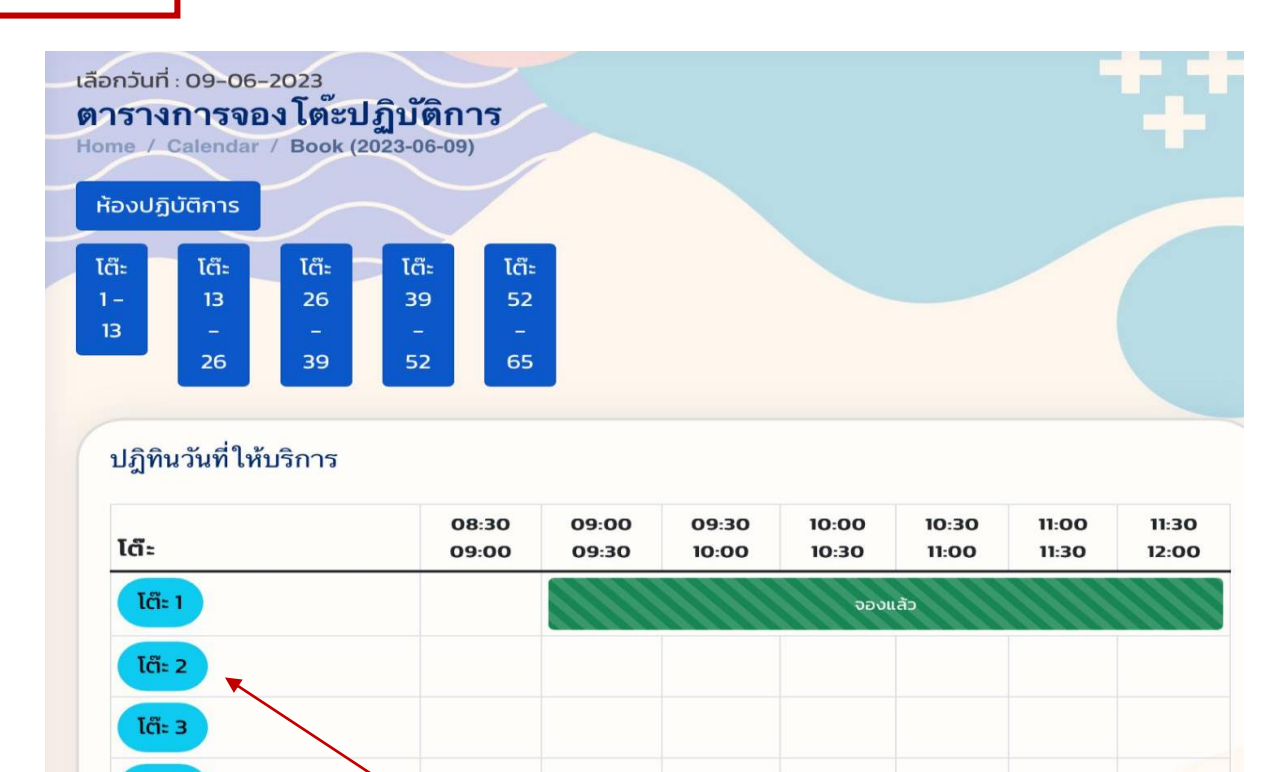

คลิกเลือกโต๊ะที่ต้องการจอง No.1-65 ห้อง PL. ใหญ่ No.1-60 ห้อง PL. เล็ก No. 61-65

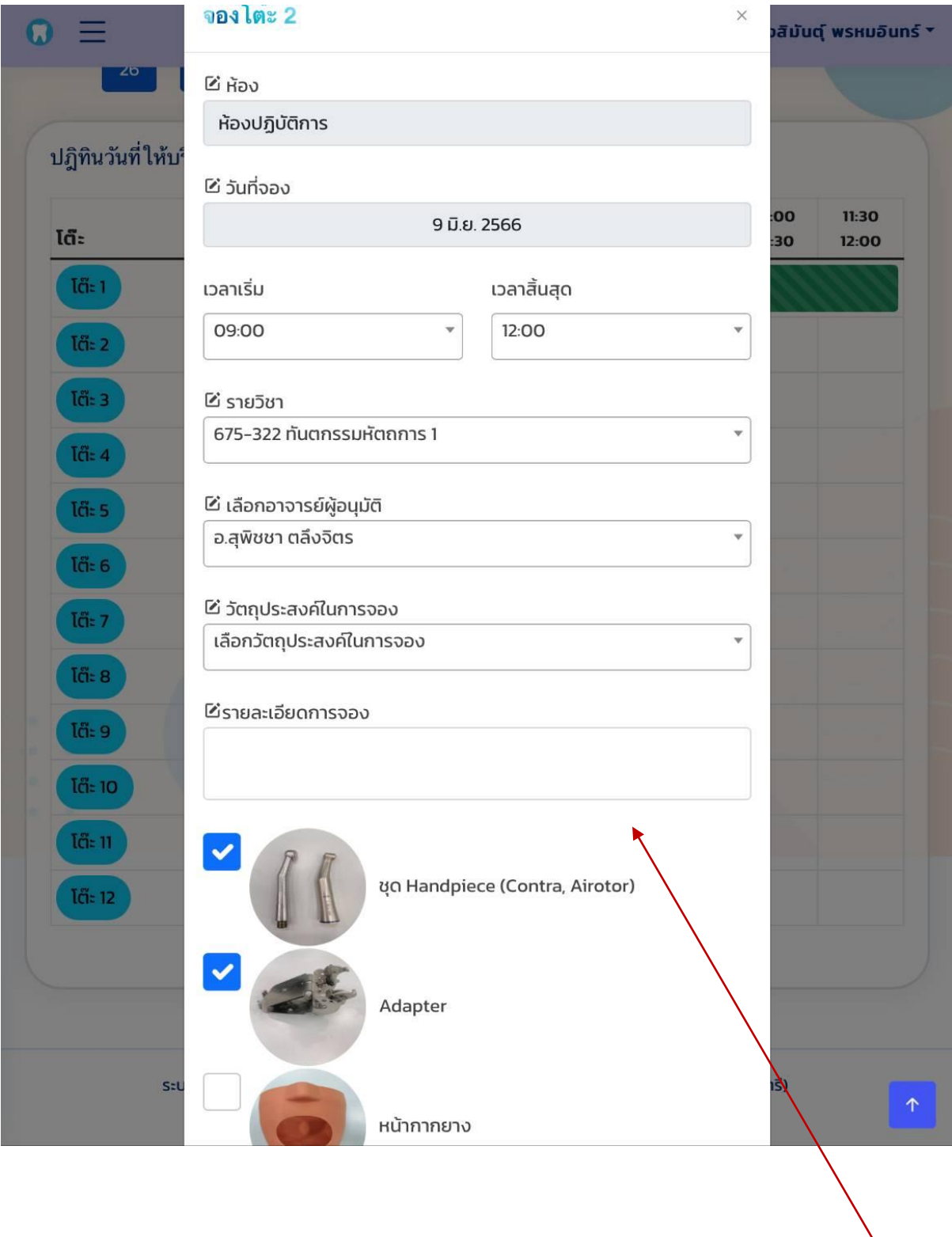

พิมพ์รายละเอียดให้ครบถ้วน และ เลือกอุปกรณ์ที่ต้องการใช้งาน

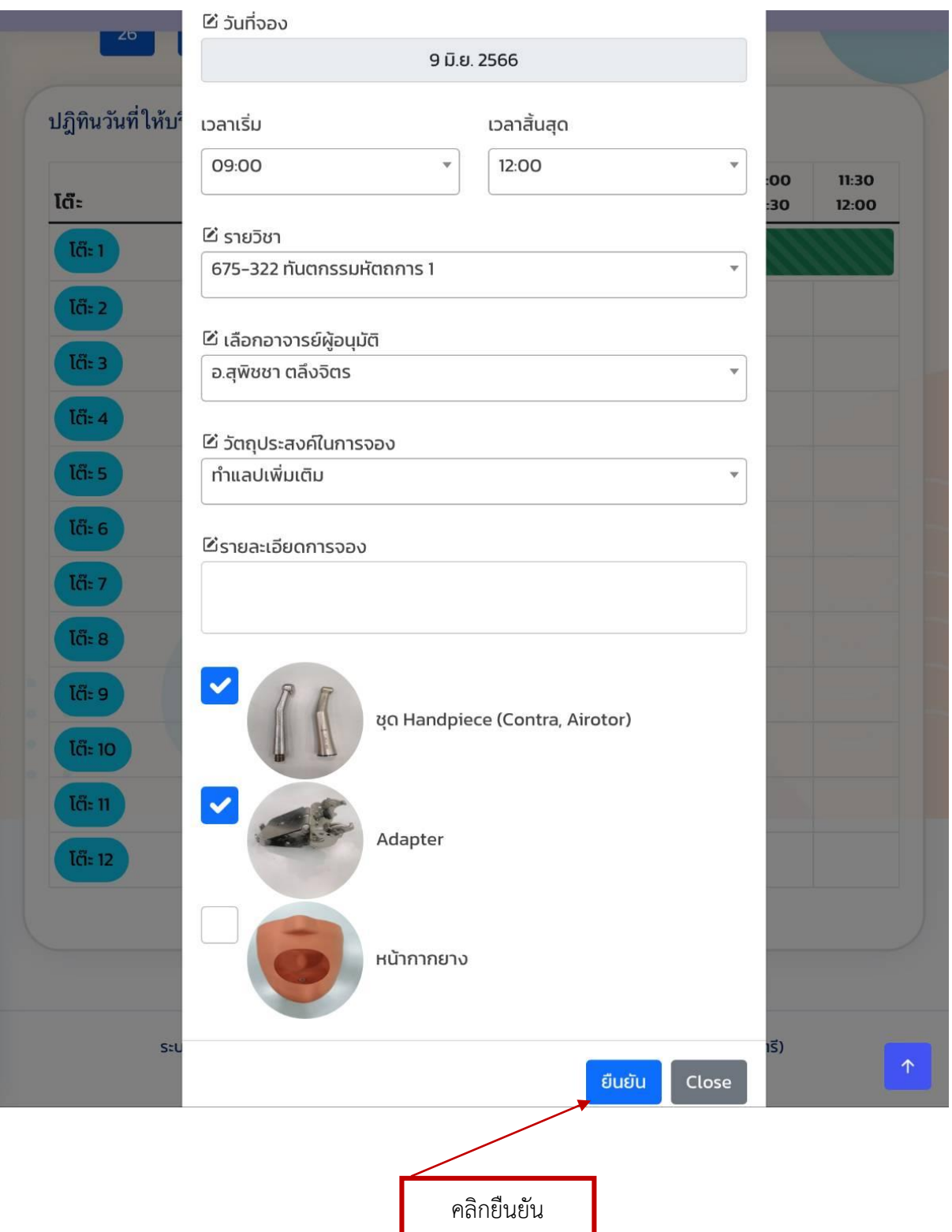

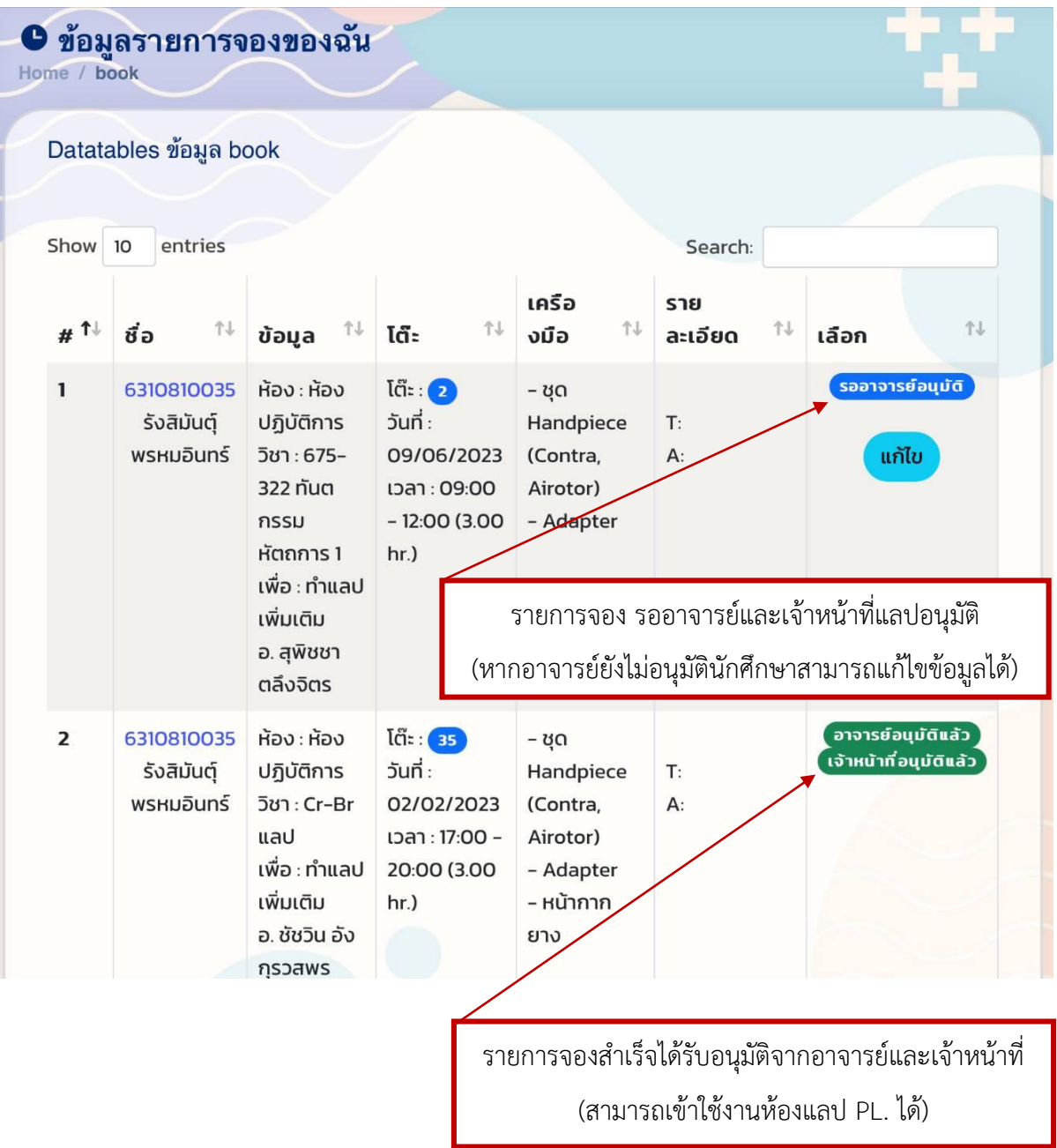

หน่วยปฏิบัติการทันตกรรม คณะทันตแพทยศาสตร์